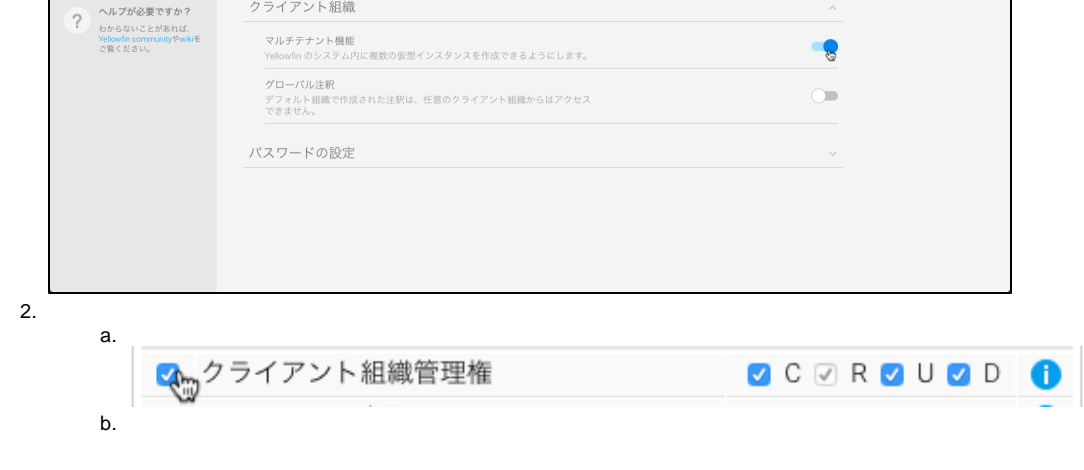

保存 キャンセル

 $\ddot{\bullet}$  $\circ$  ID  $\circ$  $\circ$  $\circ$  $\bullet$  $\circ$ 

1.  $On$ 

認証

この画面で放足できることは?<br>LDAP認証、クライアントの組<br>職、パスワードの調節の設定と、こと<br>ではすべての認証現通の設定を行う<br>うことができます。<br>内容を保存するのを忘れないでく<br>ださい。<br>ださい。

一般設定

認証方法 LDAP設定

 $\overline{1}$ .

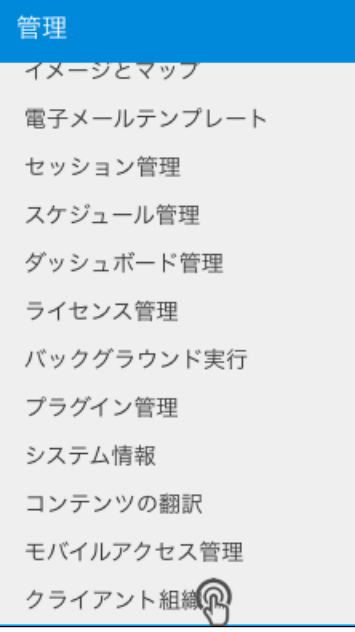

2. 3.

a. b. **ID**

c.

d. e.

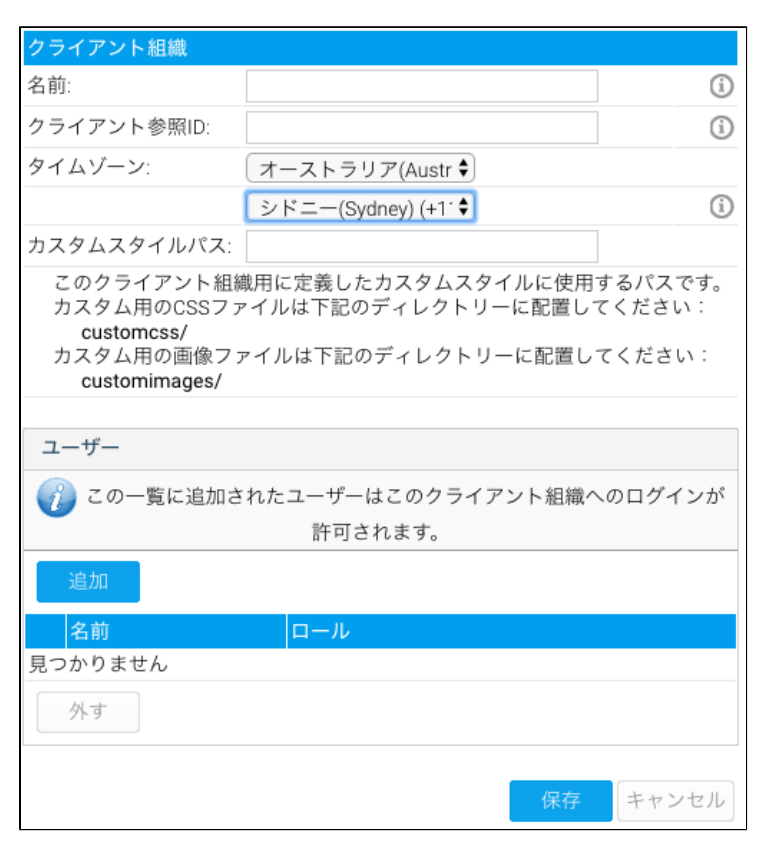

4.

<span id="page-1-0"></span>**ID**

## **IDIDID**

IDYellowfinID

Yellowfin

112

Yellowfin

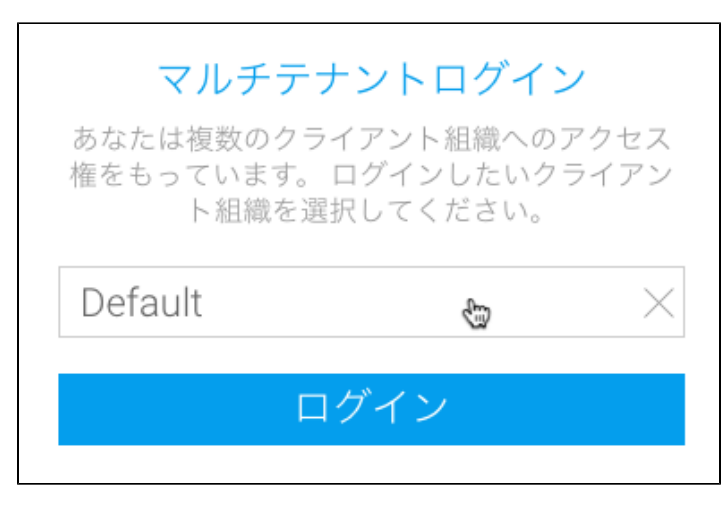

web

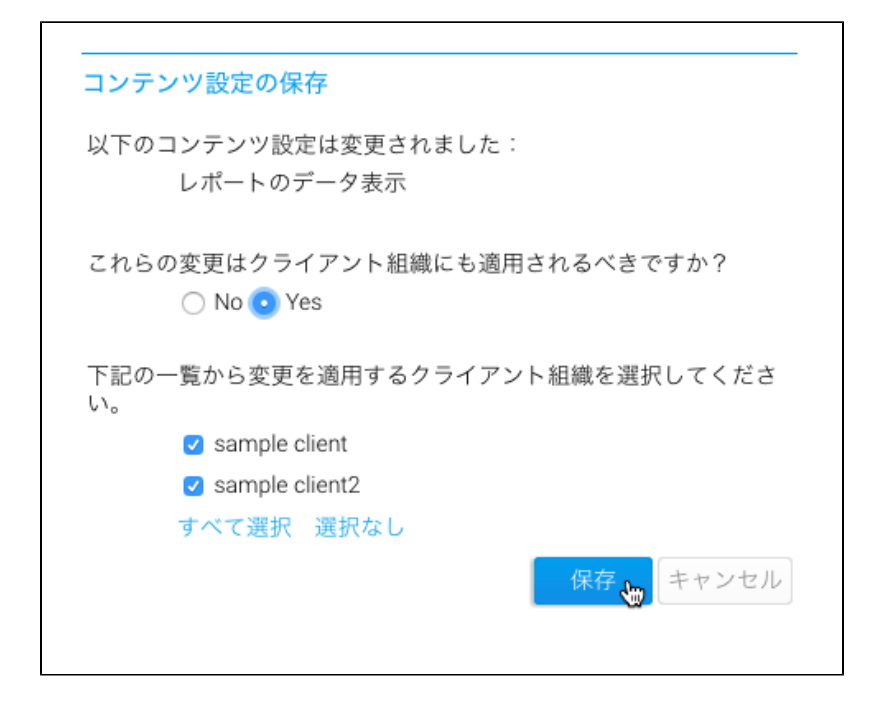

## **On**

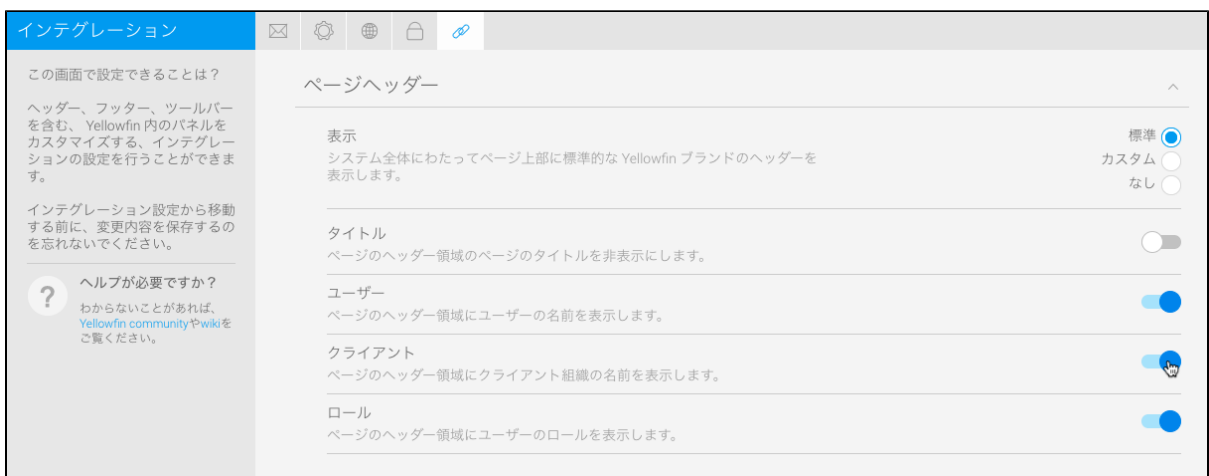

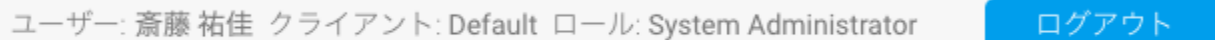